#### **Cancelling PushPay Recurring Gift**

# 1. Go to the Center Pointe Giving page, https://www.cpcc.church/give, select "Cancel PushPay"

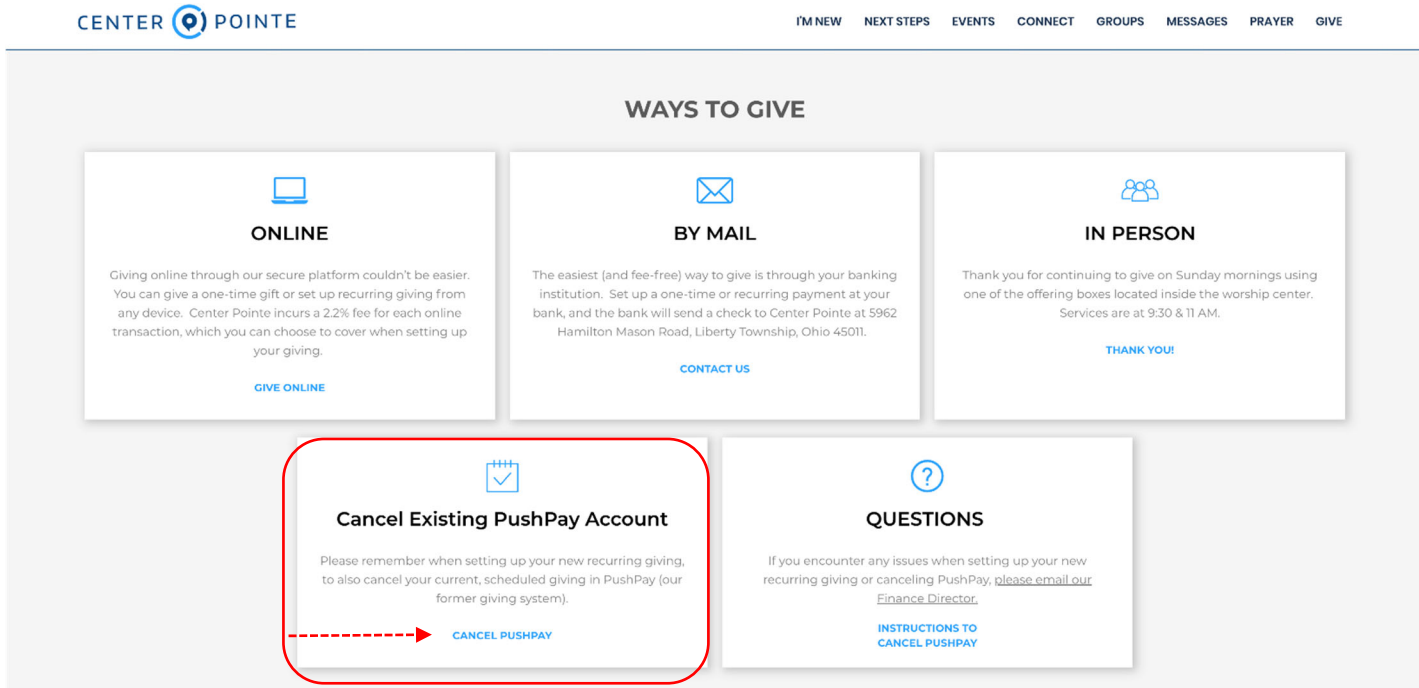

## **2. Select manage your account**

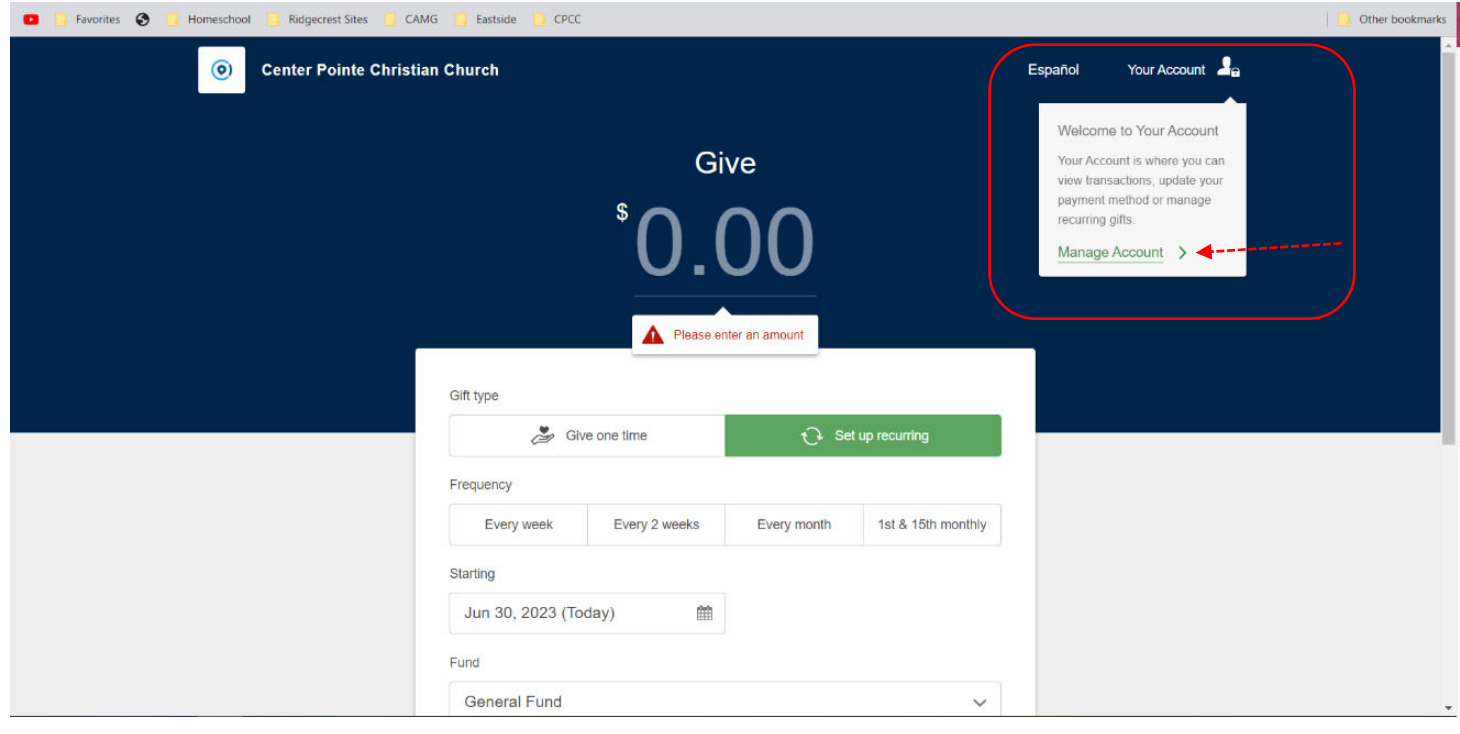

**3. Login to your PushPay account either with your email & password or with your phone. If you enter your phone number, select next to receive a passcode.** 

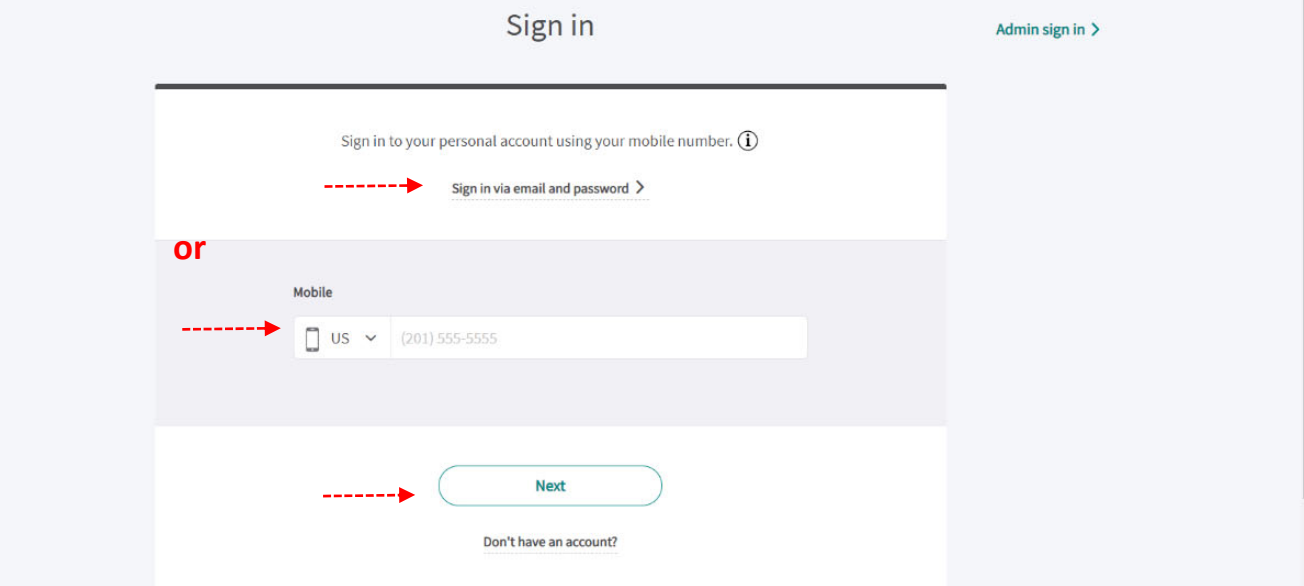

**4. Enter the code from the text message.** 

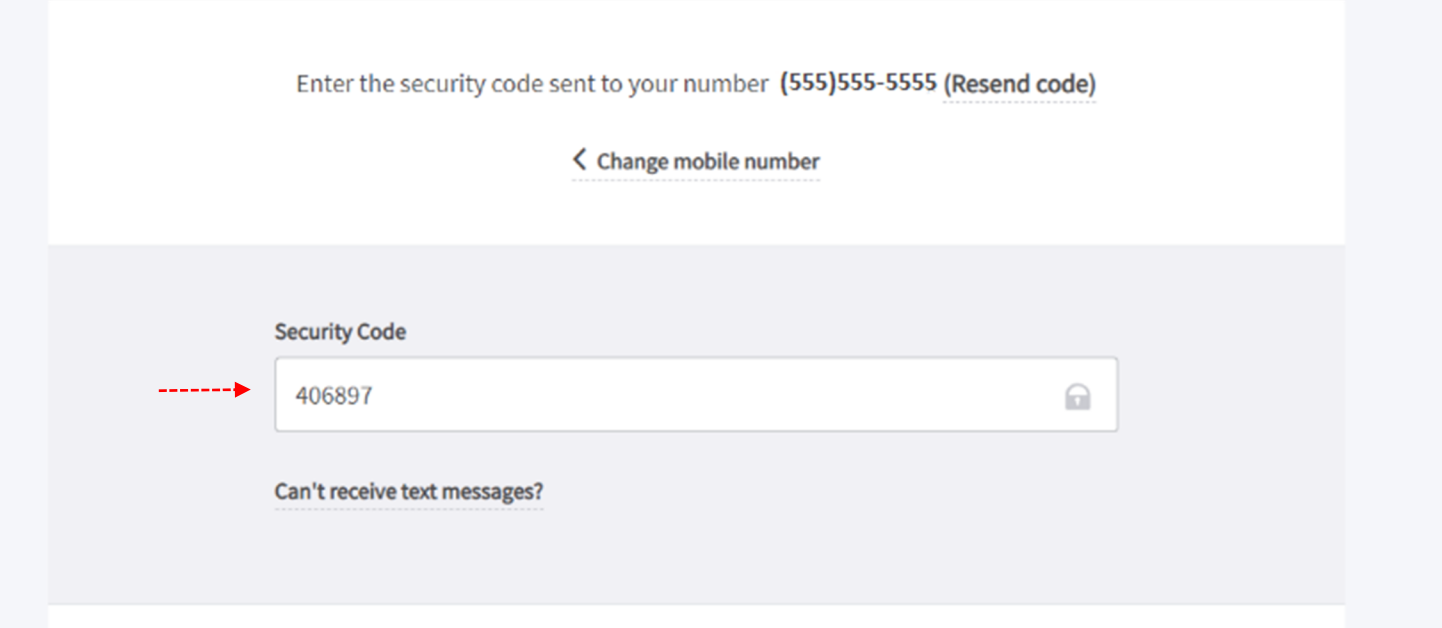

#### **5. Edit your recurring gift.**

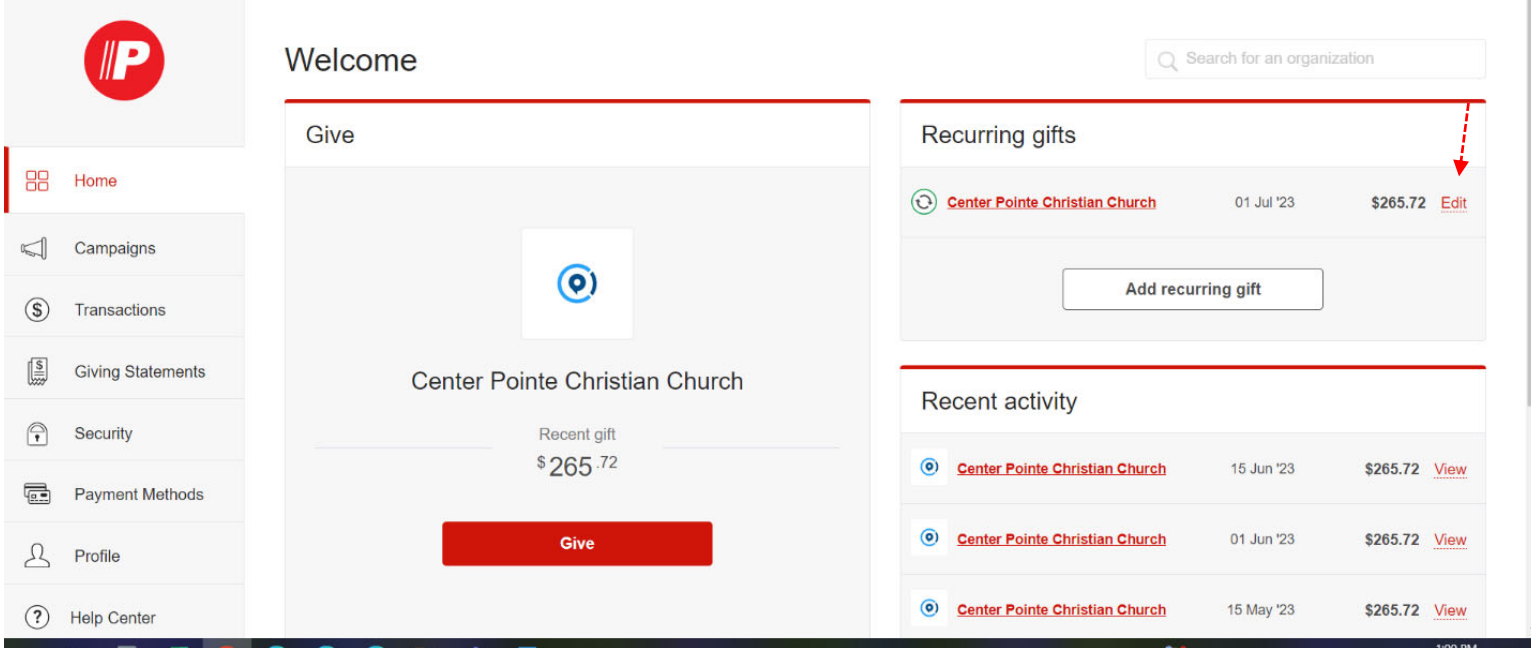

## **6.** Cancel your recurring gift.

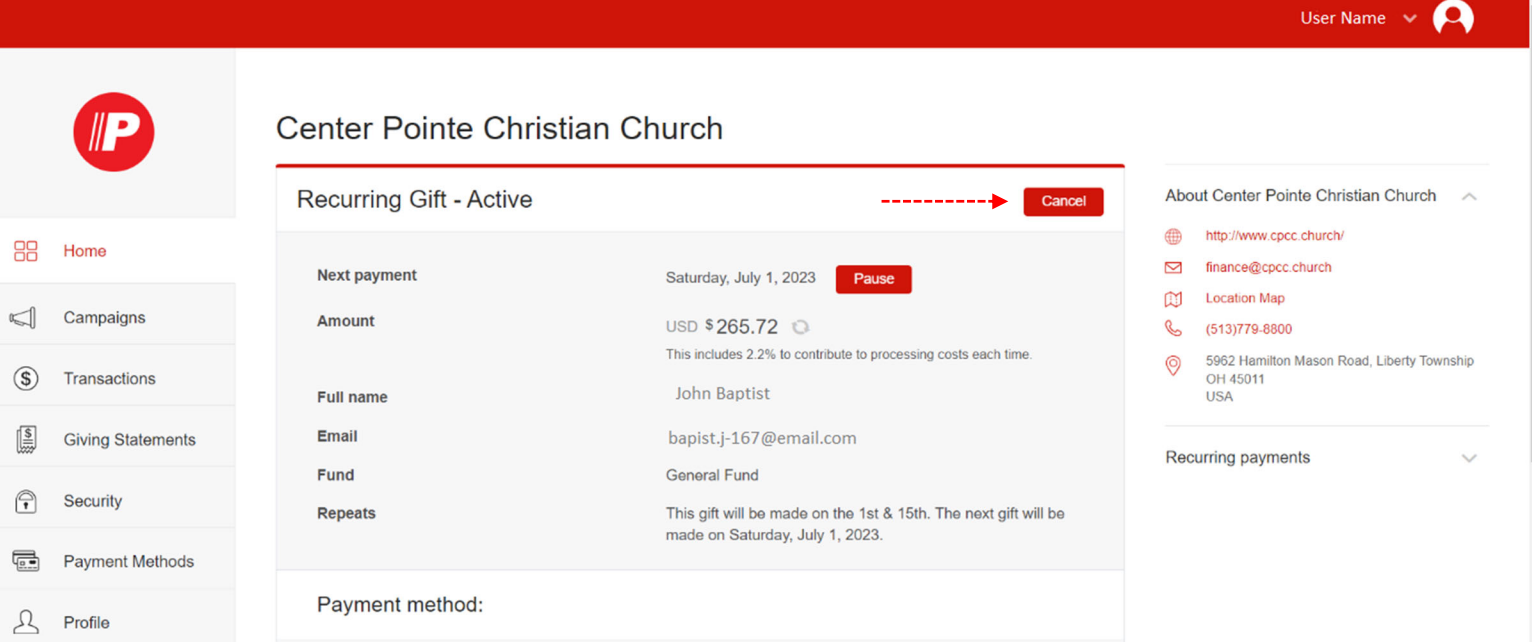

You will receive an email confirming an email confirm that you gift has been cancelled. You are now free to set-up a new recurring gift on the new platform.